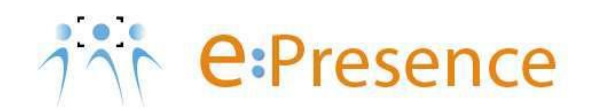

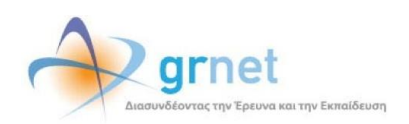

# **Υπηρεσία Τηλεδιασκέψεων**

# **e:Presence**

# **Οδηγίες δημιουργίας τηλεδιάσκεψης και σύνδεσης σε αυτή με το κλειδί αυξημένης διαχείρισης – Host Key**

**Έκδοση 1.4**

**Φεβρουάριος 2022**

## **ΑΠΑΙΤΗΣΕΙΣ ΛΟΓΙΣΜΙΚΟΥ**

Η υπηρεσία τηλεδιασκέψεων e:Presence.gr βασίζεται πάνω στην προηγμένη τεχνολογία τηλεδιασκέψεων της εταιρείας Zoom ενώ επιπλέον προσφέρει ένα εύχρηστο διαχειριστικό περιβάλλον με αυξημένες δυνατότητες και υλοποιεί μια εξαιρετικά εύκολη διαδικασία άμεσης πρόσβασης σε τηλεδιασκέψεις για τον τελικό χρήστη.

- Η μέγιστη διάρκεια μιας τηλεδιάσκεψης διαμορφώνεται στις 12 ώρες.
- Μπορούν να συμμετέχουν μέχρι και 500 χρήστες σε κάθε μία τηλεδιάσκεψη.
- Προτείνεται η χρήση ακουστικών.

### **ΔΗΜΙΟΥΡΓΙΑ ΤΗΛΕΔΙΑΣΚΕΨΕΩΝ ΜΕ ΤΟ ΚΛΕΙΔΙ ΑΥΞΗΜΕΝΗΣ ΔΙΑΧΕΙΡΙΣΗΣ (HOST KEY)**

Η δυνατότητα της αυξημένης διαχείρισης μέσω του κλειδιού Host Key (μοναδικός κωδικός αριθμός), ενεργοποιείται με την επιλογή του πεδίου «Host Key (Αυξημένη Διαχείριση)» το οποίο υπάρχει στη σελίδα δημιουργίας ή επεξεργασίας μίας τηλεδιάσκεψης (2<sup>η</sup> Καρτέλα).

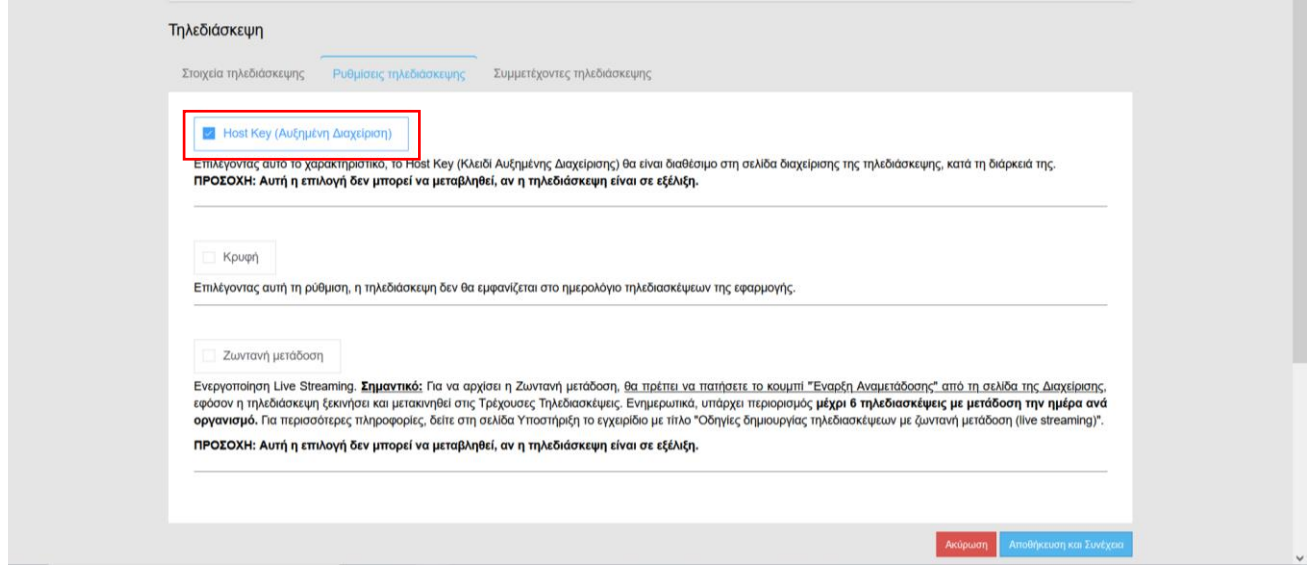

#### **ΠΡΟΣΟΧΗ: Αυτή η επιλογή δεν μπορεί να μεταβληθεί, αν η τηλεδιάσκεψη είναι σε εξέλιξη.**

Ο Συντονιστής που δημιουργεί μία τηλεδιάσκεψη ή επεξεργάζεται μία δική του, μπορεί να επιλέξει πρώτα αυτό το πεδίο και έπειτα να ορίσει από τον πίνακα συμμετεχόντων της (3<sup>η</sup> Καρτέλα) ποιος θα έχει τα δικαιώματα του Host στην τηλεδιάσκεψη αυτή (drop-down μενού επιλογής με την ένδειξη «Host»).

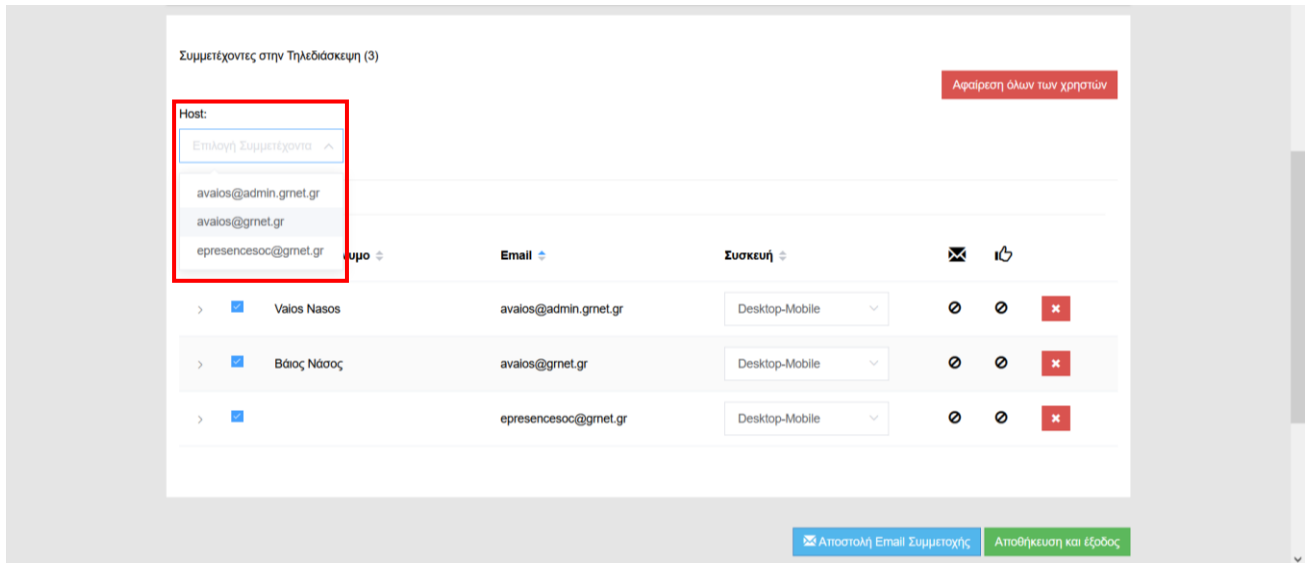

Μόνο ένας μπορεί να οριστεί κάθε φορά ως Host της τηλεδιάσκεψης και πρέπει να συνδέεται με σταθερό/φορητό υπολογιστή, έξυπνο κινητό τηλέφωνο ή ταμπλέτα (δηλαδή να έχει ένδειξη συσκευής «Desktop-Mobile»).

Η αλλαγή συμμετέχοντα ως Host από τη σελίδα επεξεργασίας μιας τηλεδιάσκεψης μπορεί να πραγματοποιηθεί από τον Συντονιστή και αφού η τηλεδιάσκεψη έχει ξεκινήσει. Αν υπάρχει όμως ήδη κάποιος συμμετέχοντας με δικαιώματα

Host στην εν λόγω τηλεδιάσκεψη θα πρέπει εκείνος να τα μεταβιβάσει σε κάποιον άλλον για να γίνει η αλλαγή του Host.

## ΕΥΡΕΣΗ ΤΟΥ ΚΩΔΙΚΟΥ ΑΡΙΘΜΟΥ HOST KEY ΑΠΟ ΤΟΝ ΣΥΝΤΟΝΙΣΤΗ

Αν επιλεγεί η σχετική δυνατότητα από τον συντονιστή, το Host Key (Κλειδί «Αυξημένης Διαχείρισης») θα είναι διαθέσιμο στη σελίδα διαχείρισης της τηλεδιάσκεψης, κατά τη διάρκειά της.

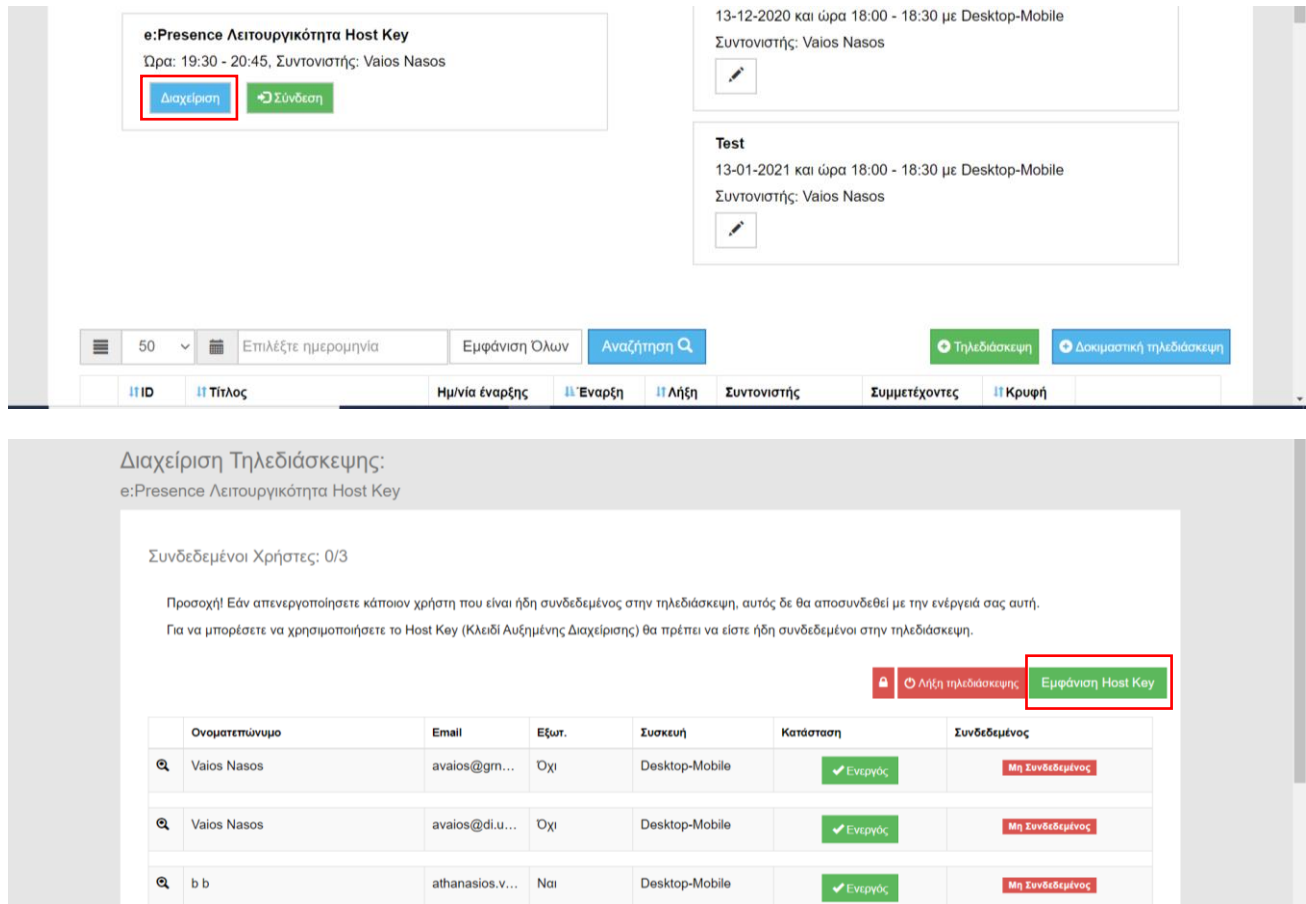

Πατώντας το πράσινο κουμπί «Εμφάνιση Host Key», εμφανίζεται ο μοναδικός, για την αίθουσα, κωδικός αριθμός που απαιτείται για τις αυξημένες διαχεριστικές δυνατότητες. Αυτός ο αριθμός πρέπει να αντιγραφεί ώστε να εισαχθεί όταν ζητηθούν τα δικαιώματα Host μετά τη σύνδεση στην τηλεδιάσκεψη.

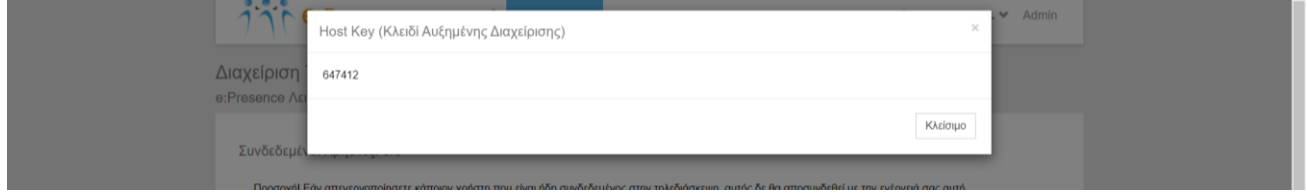

Επιστροφή

#### **ΣΥΝΔΕΣΗ ΣΕ ΜΙΑ ΤΗΛΕΔΙΑΣΚΕΨΗ ΜΕ ΤΗ ΛΕΙΤΟΥΡΓΙΚΟΤΗΤΑ HOST KEY**

Από την καρτέλα των Τρεχουσών Τηλεδιασκέψεων και το πράσινο κουμπί «Σύνδεση», μπορεί οποιοσδήποτε συμμετέχοντας να συνδεθεί στην τηλεδιάσκεψη που έχει προστεθεί.

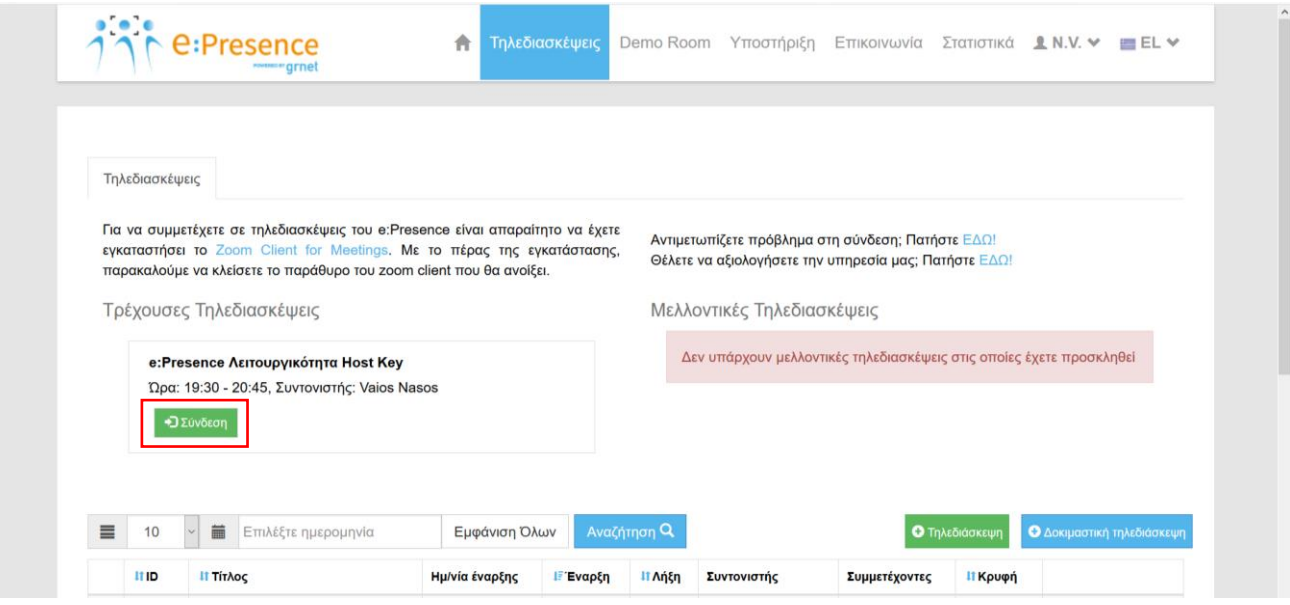

Σε περίπτωση που ο Συντονιστής έχει ορίσει τον εν λόγω συμμετέχοντα ως Host της τηλεδιάσκεψης (μπορεί να ορίσει και τον εαυτό του), τότε πατώντας το πράσινο κουμπί σύνδεσης θα εμφανιστεί ένα ενημερωτικό παράθυρο με τον κωδικό αριθμο Host Key ώστε να το αντιγράψει και να το χρησιμοποιήσει μέσω του Zoom Client για να αποκτήσει τα σχετικά δικαιώματα.

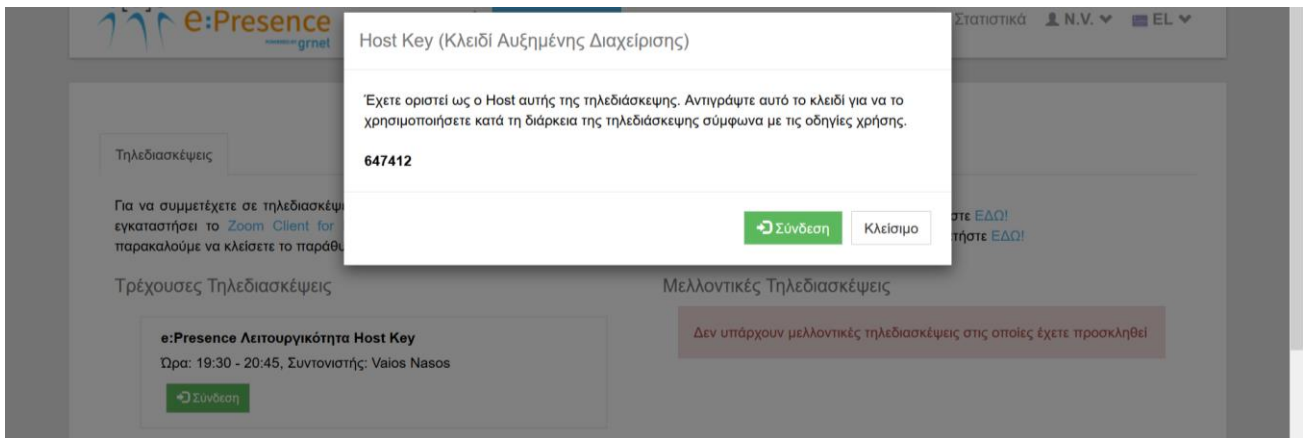

Αφού συνδεθεί στην τηλεδιάσκεψη μέσω του λογισμικού της Zoom, μπορεί να αιτηθεί να γίνει Host αφού επιλέξει την εμφάνιση των συμμετεχόντων (κουμπί «Participants») και πατήσει την επιλογή «Claim Host» που βρίσκεται κάτω δεξιά πατώντας το κουμπί «….».

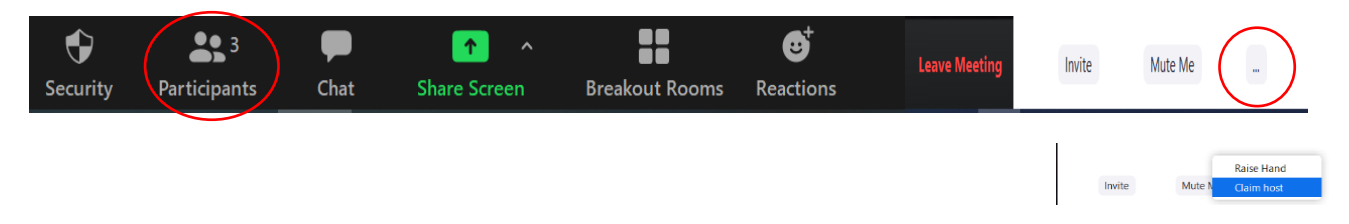

Στο παράθυρο που θα εμφανιστεί ζητείται να εισαχθεί ο μοναδικός κωδικός Host Key για την τηλεδιάσκεψη. Όταν εισαχθεί, θα πρέπει να πατηθεί το μπλε κουμπί «Claim Host».

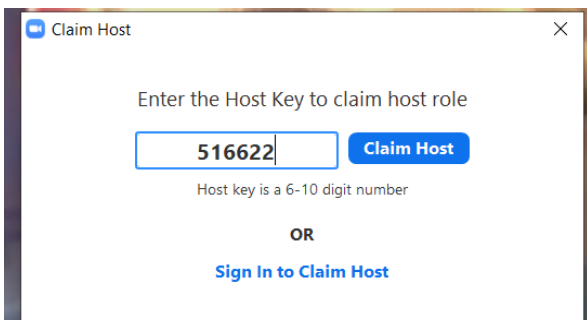

Η συμμετοχή σε τηλεδιάσκεψη με δυνατότητες Host πραγματοποιείται μέσω του Zoom client με τη βασική επιπρόσθετη λειτουργικότητα όπως περιγράφεται παρακάτω:

- Έλεγχος μικροφώνων συμμετεχόντων
	- o Αποστολή αιτήματος να ανοίξει το μικρόφωνό του ένας συμμετέχοντας
- Διακοπή βιντεορροής ενός συμμετέχοντα
	- o Αποστολή αιτήματος να ξεκινήσει την κάμερά του ένας συμμετέχοντας
- Έλεγχος του διαμοιραζόμενου περιεχομένου από τους συμμετέχοντες (screen sharing)
- Δυνατότητα καταγραφής της τηλεδιάσκεψης τοπικά στον υπολογιστή
	- o Δυνατότητα σε συμμετέχοντα να κάνει καταγραφή της τηλεδιάσκεψης τοπικά στον υπολογιστή του
- Αλλαγή ονόματος συμμετέχοντα
- Επιλογή να ακούγεται ήχος κατά την είσοδο και έξοδο συμμετέχοντα στην τηλεδιάσκεψη
- Κλείδωμα δωματίου τηλεδιάσκεψης ώστε να μην μπορεί να μπει κάποιος νέος συμμετέχοντας σε αυτή
- Διαχείριση παράλληλων δωματίων (breakout rooms)
- Ενεργοποίηση/απενεργοποίηση δωματίου αναμονής Έλεγχος της εισόδου κάθε συμμετέχοντα (waiting room)
- Δυνατότητα ορισμού συμμετέχοντα ως Host
- Δυνατότητα ορισμού συμμετέχοντα ως co-Host

*Ο co-Ηost έχει την πλήρη διαχειριστική ικανότητα του Host εκτός από το να διαχειρίζεται τα breakout rooms, να ενεργοποιεί το waiting room, να ορίζει άλλον συμμετέχοντα ως co-host και να λήξει την τηλεδιάσκεψη για όλους.*

#### ΔΙΑΧΕΙΡΙΣΗ ΠΡΟΣΘΕΤΗΣ ΛΕΙΤΟΥΡΓΙΚΟΤΗΤΑΣ HOST KEY (ZOOM CLIENT)

Οι έλεγχοι που μπορούν να πραγματοποιούνται με τη δυνατότητα Host θα εμφανίζονται στο κάτω μέρος της οθόνης εργασίας του zoom client (αν δεν έχει εφαρμοστεί διαμοιρασμός οθόνης).

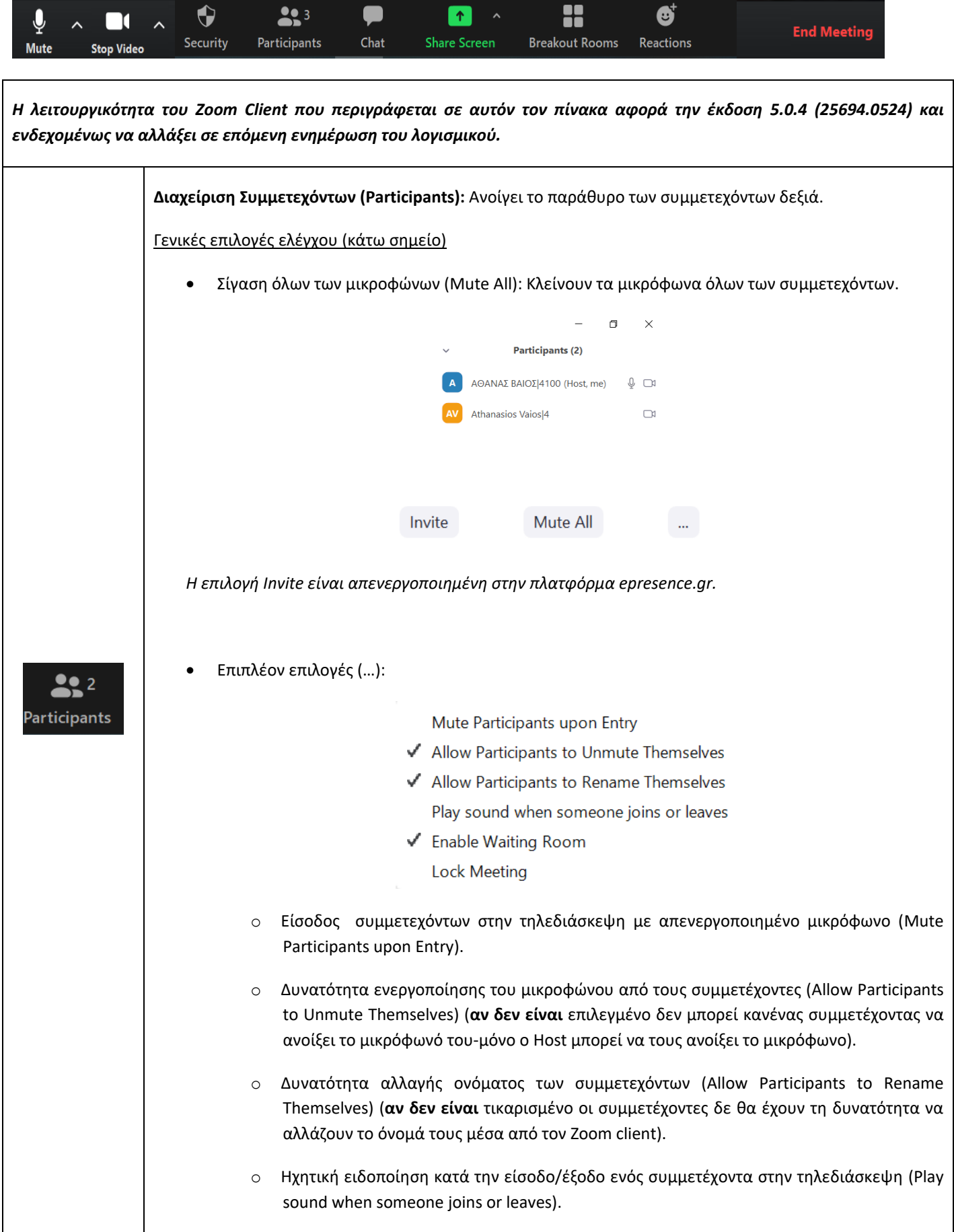

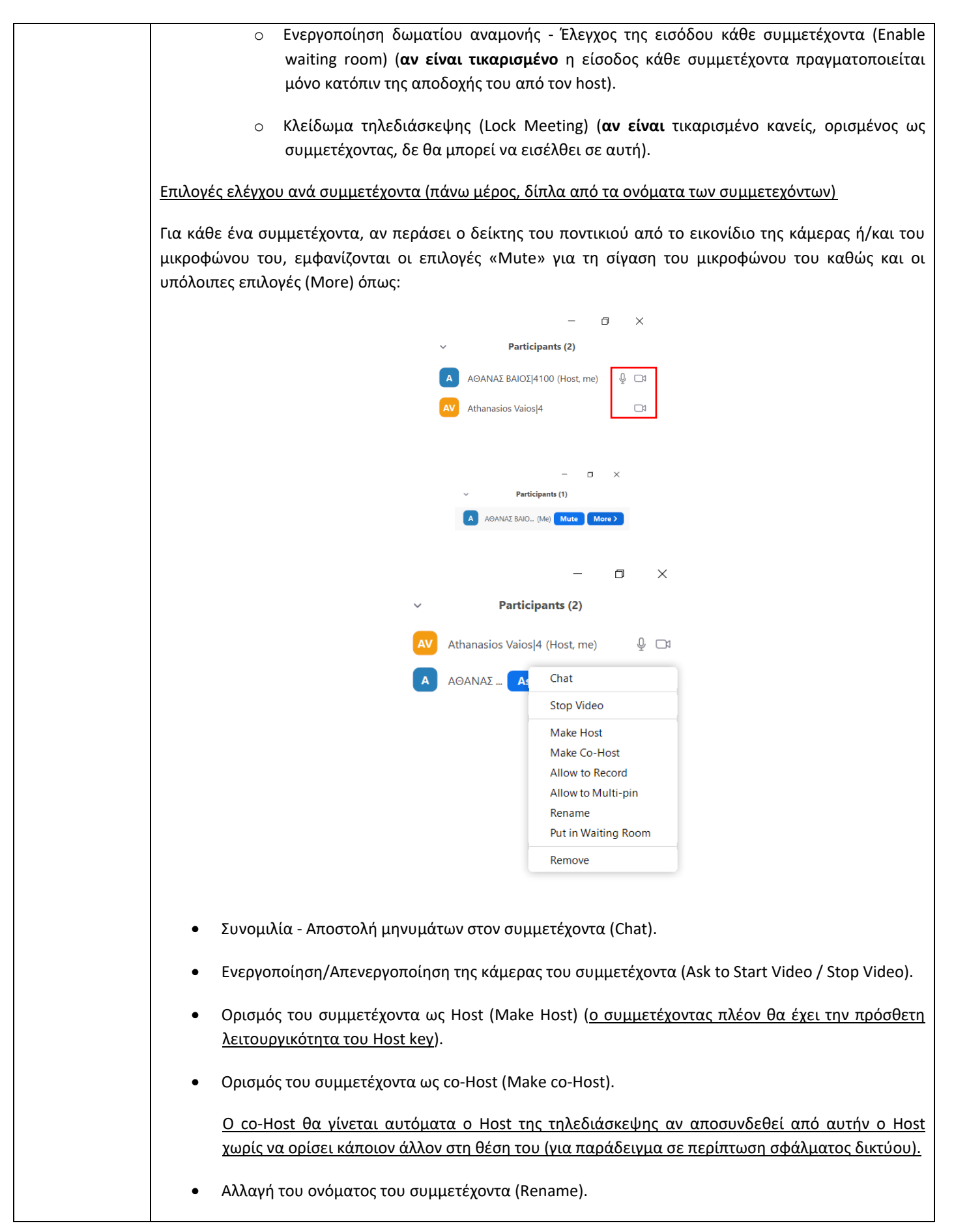

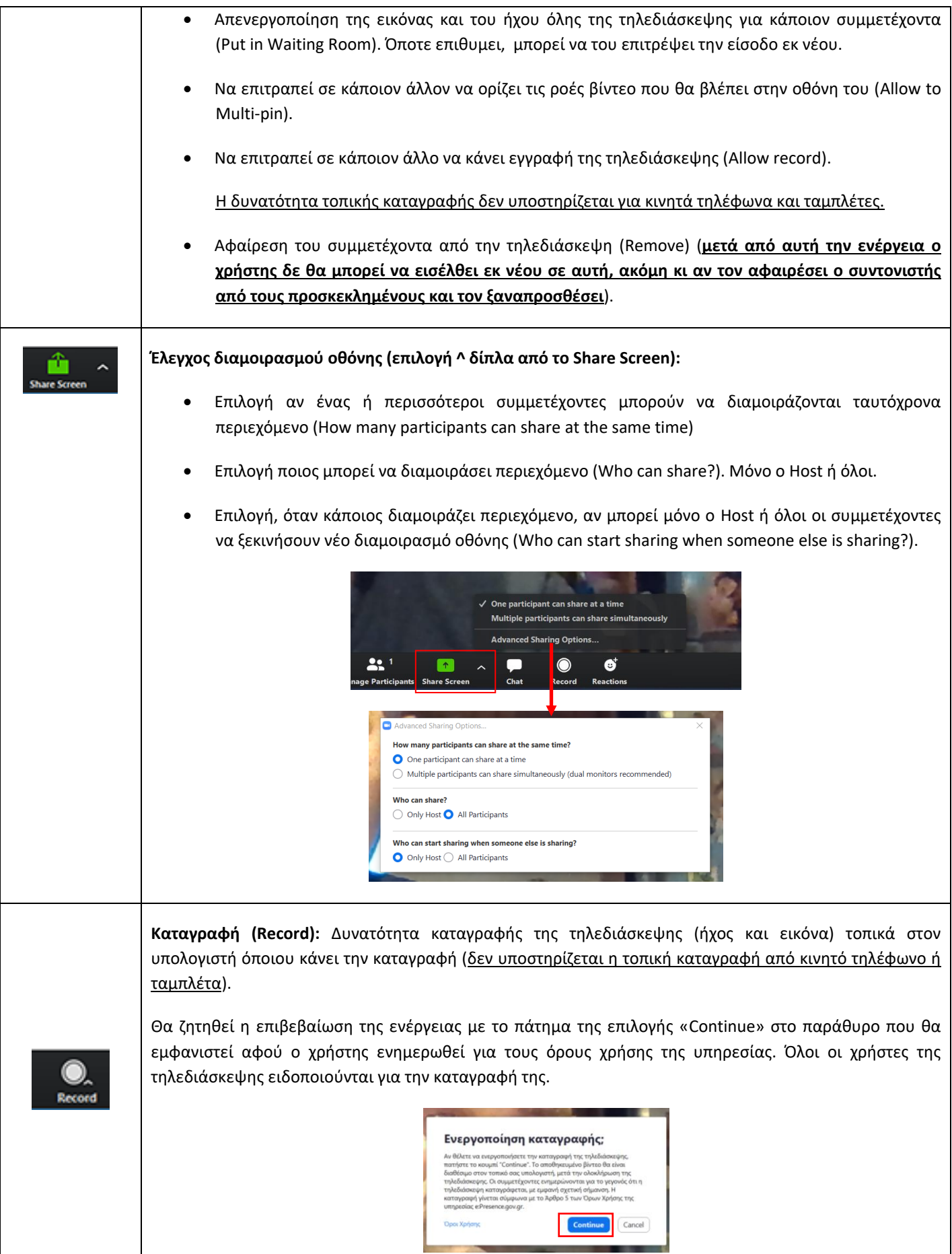

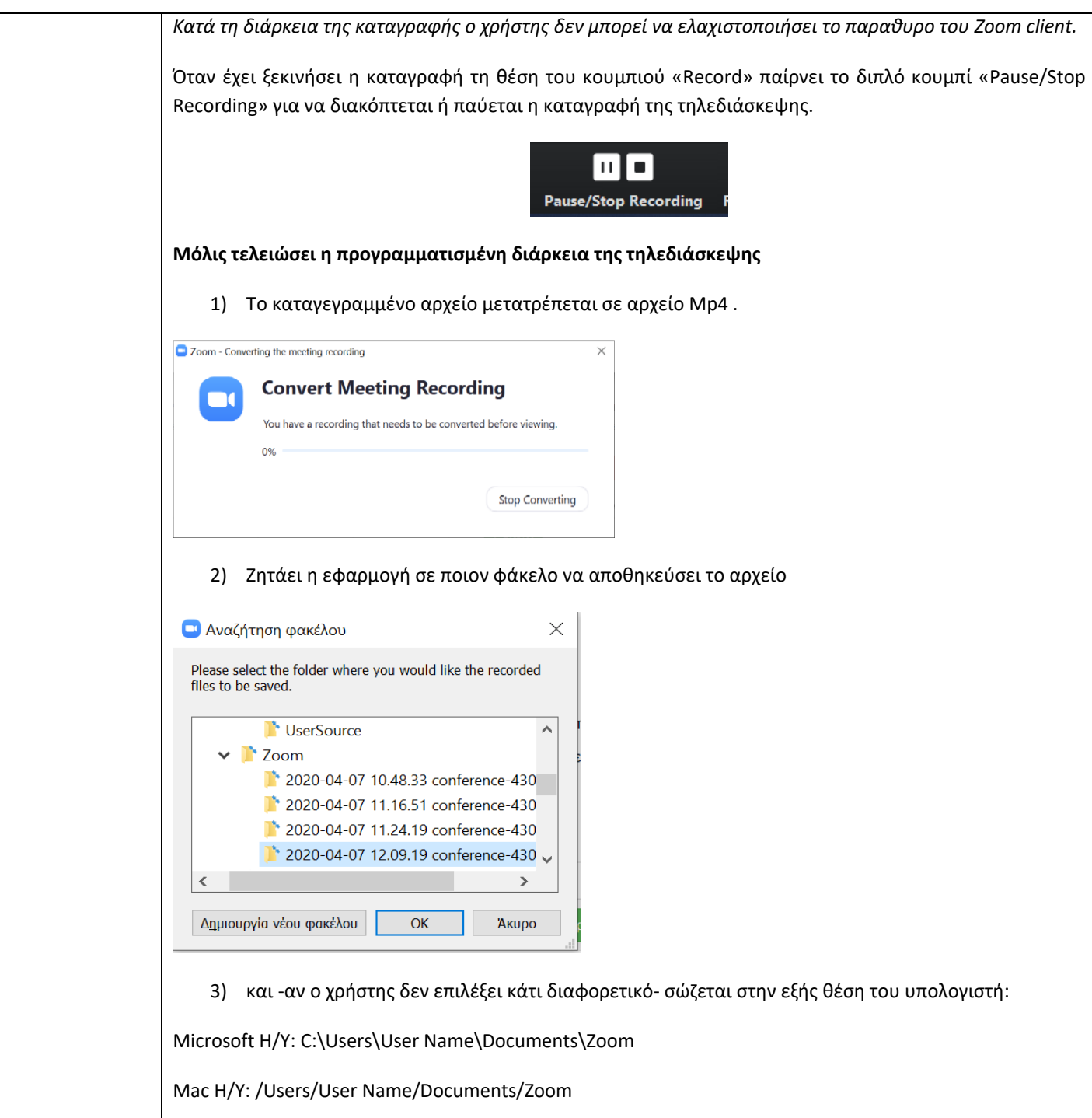

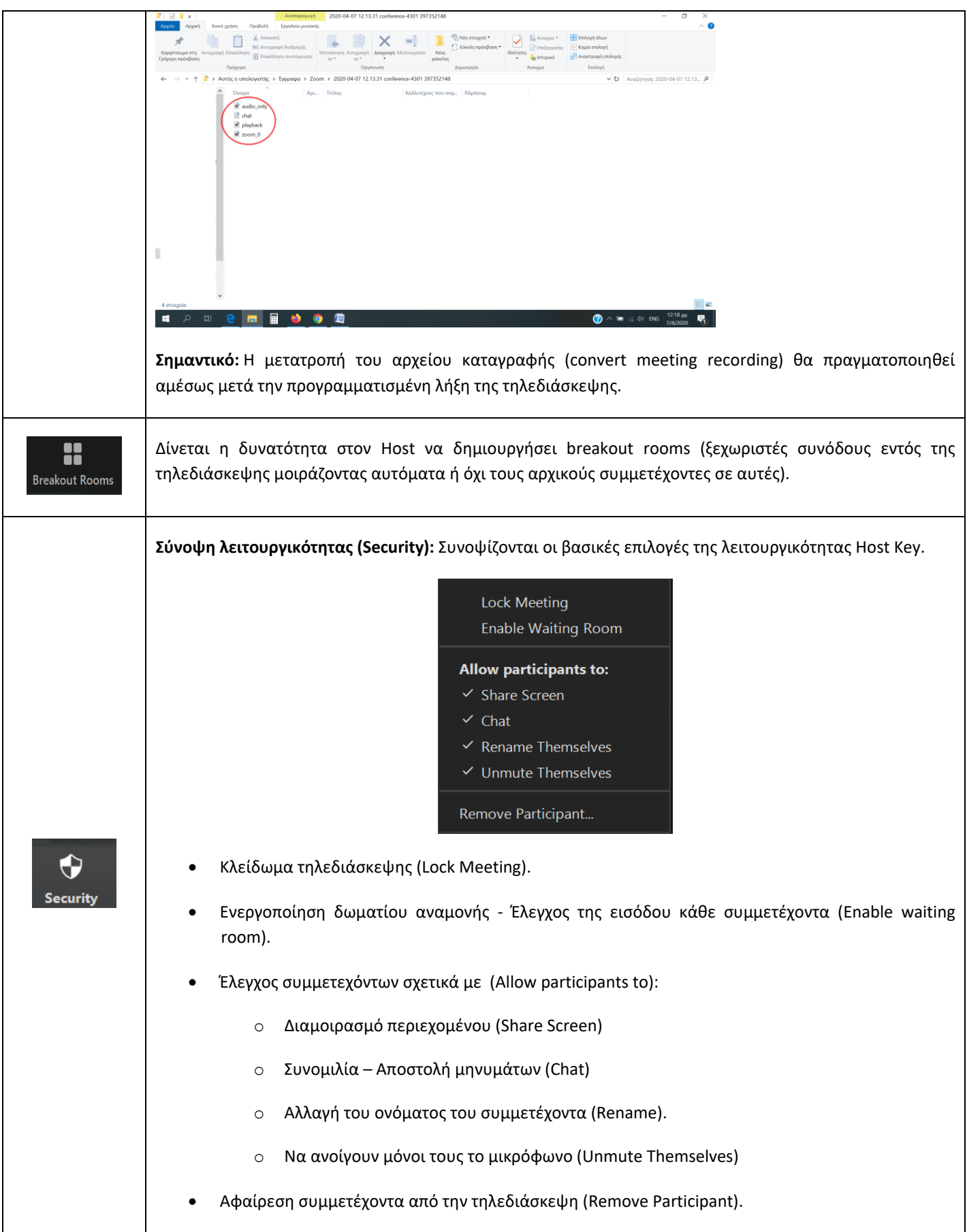

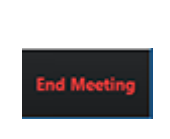

**Λήξη συνάντησης - End Meeting (διαθέσιμο μόνο στον Host):** Αυτή η επιλογή τελειώνει την τηλεδιάσκεψη για όλους τους συμμετέχοντες (αποσυνδέονται όλοι). Επειδή, πρακτικά όμως, η ώρα λήξης καθορίζεται από την εφαρμογή τoυ e:Presence, μόνο το κουμπί λήξης από τη **διαχείριση** της τηλεδιάσκεψης μπορεί να τη λήξει πραγματικά (**αν αυτή δεν αλλάξει μπορούν οι συμμετέχοντες να επανασυνδεθούν**).

*Όταν φύγει ο Host από μια τηλεδιάσκεψη χωρίς να χρίσει κάποιον άλλον ως Host κι εφόσον δεν έχει ήδη οριστεί ένας co-host σε αυτή, επιλέγεται τυχαία κάποιος από τους συμμετέχοντες ως Host (συνήθως ο πρώτος που εισήλθε στην τηλεδιάσκεψη).*

*Ακόμη κι αν επιστρέψει ο προηγούμενος Host στην τηλεδιάσκεψη, δε γίνεται αυτόματα πάλι Host. Θα πρέπει να του δώσει το δικαίωμα αυτό ο καινούριος Host.*